## **How To Delete Recurring Transaction**

Here are the steps on how to delete recurring transactions:

- 1. Open **Recurring Transactions** screen via **Common Info > Recurring Transactions** or by clicking **Recurring** button from an existing Voucher transactions record.
- 2. Select the transaction you want to delete.
- 3. Click on **Remove** action button.
- 4. A warning message will prompt telling that you are about to delete the bill. Click **Yes** to continue.

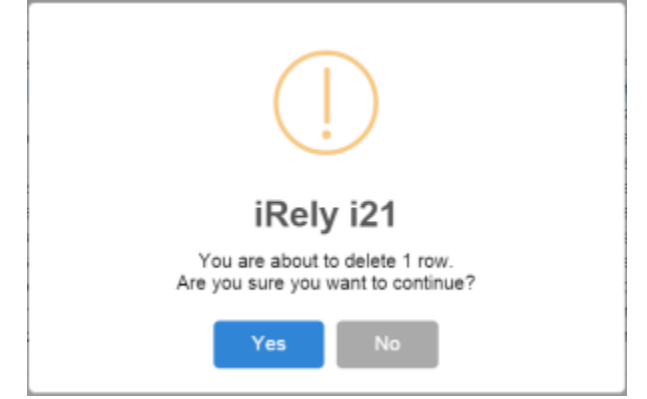

- 5. Selected transaction will now be deleted.
- 6. Click **Save** button to save the changes.

Here are the steps on how to delete recurring transactions:

- 1. Open **Recurring Transactions** screen via **Common Info > Recurring Transactions** or by clicking **Recurring** button from an existing Voucher transactions record.
- 2. Select the transaction you want to delete.
- 3. Click on **Remove** action button.
- 4. A warning message will prompt telling that you are about to delete the bill. Click **Yes** to continue.

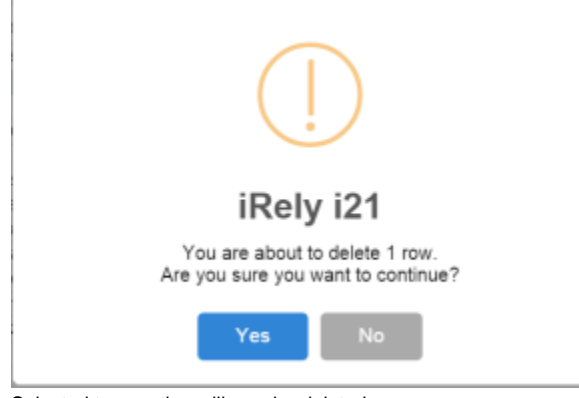

- 5. Selected transaction will now be deleted.
- 6. Click **Save** button to save the changes.

Here are the steps on how to delete recurring transactions:

1. From the **Main Menu**, expand **Purchasing** and click **Recurring Transactions**. This will open the **Recurring Transaction** screen.

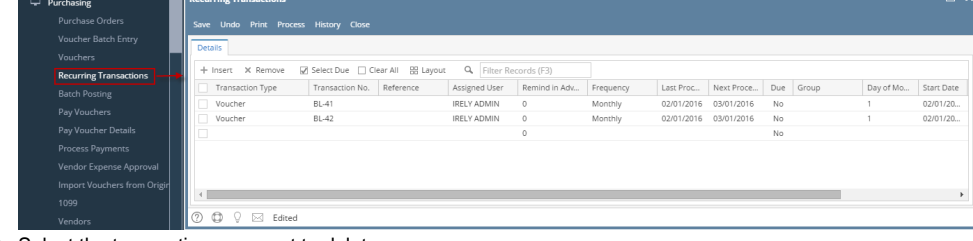

- 2. Select the transaction you want to delete.
- 3. Click on **Remove** action button.

4. A warning message will prompt telling that you are about to delete the bill. Click **Yes** to continue.

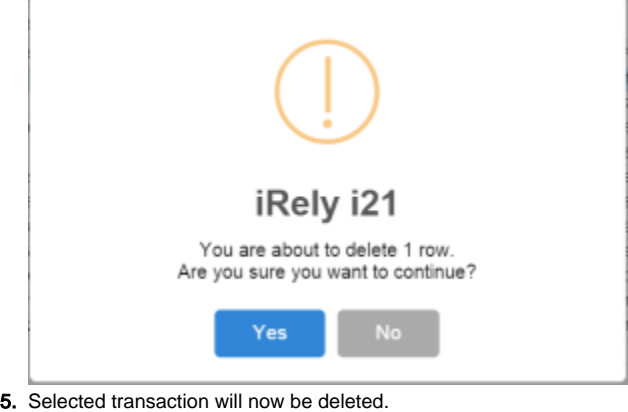

6. Click **Save** button to save the changes.

Here are the steps on how to delete recurring transactions:

1. From the **Main Menu**, click **Accounts Payables Activities > Recurring Transactions**. This will open the **Recurring Transaction** screen.

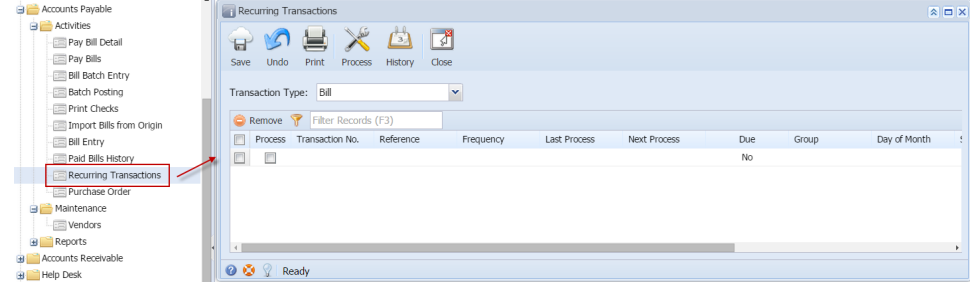

- 2. Select the transaction you want to delete.
- 3. Click on **Remove** action button.
- 4. A warning message will prompt telling that you are about to delete the bill. Click **Yes** to continue.
- 5. Selected transaction will now be deleted.

| Recurring Transactions              |                     |                        |           |                                                                        |                      |           |       |              | $\mathbf{A}$                                                      |
|-------------------------------------|---------------------|------------------------|-----------|------------------------------------------------------------------------|----------------------|-----------|-------|--------------|-------------------------------------------------------------------|
| Ы<br>Print<br>Undo<br>Save          | Process             | 卣<br>Close<br>History  | <b>A</b>  |                                                                        |                      |           |       |              |                                                                   |
| Transaction Type: Bill              |                     |                        | ×         |                                                                        |                      |           |       |              |                                                                   |
| $\blacksquare$ Remove               | Filter Records (F3) |                        |           |                                                                        |                      |           |       |              |                                                                   |
| Process<br>C                        | Transaction No.     | Reference              | Frequency | Last Process                                                           | Next Process         | Due       | Group | Day of Month | Start [                                                           |
| BL-45608<br>$\overline{\mathbf{z}}$ |                     |                        | Monthly   | 11/12/2014                                                             | 12/12/2014           | Yes       |       | $\mathbf{1}$ | 08/20                                                             |
| $\Box$<br>BL-45609                  |                     |                        |           | 0.01071004                                                             | 2015                 | <b>No</b> |       | 15           | 10/29                                                             |
| $\Box$<br>BL-45610<br>$\Box$        |                     |                        | iRely i21 |                                                                        | ×<br>015<br>$\Delta$ | No.       |       | 30           | 03/27                                                             |
| $\Box$<br>$\Box$                    |                     |                        |           | You are about to delete 1 row.<br>Are you sure you want to continue: v |                      | No        |       |              |                                                                   |
|                                     |                     |                        |           |                                                                        |                      |           |       |              |                                                                   |
|                                     |                     |                        | Yes       | <b>No</b>                                                              |                      |           |       |              |                                                                   |
| <b>Recurring Transactions</b>       |                     |                        |           |                                                                        |                      |           |       |              |                                                                   |
| 屇<br>Undo<br>Print<br>Save          | Process             | 51<br>History<br>Close | A.        |                                                                        |                      |           |       |              |                                                                   |
| Bill<br>Transaction Type:           |                     |                        | ×         |                                                                        |                      |           |       |              |                                                                   |
| o<br>$\sqrt{2}$<br>Remove           | Filter Records (F3) |                        |           |                                                                        |                      |           |       |              |                                                                   |
| E<br>Transaction No.<br>Process     |                     | Reference              | Frequency | <b>Last Process</b>                                                    | <b>Next Process</b>  | Due       | Group | Day of Month |                                                                   |
| C<br>BL-45609                       |                     |                        | Monthly   | 02/27/2015                                                             | 03/27/2015           | No        |       | 15           | $\mathbf{A} \mathbf{I} \mathbf{I} \mathbf{X}$<br>Start [<br>10/29 |
| BL-45610<br>€                       |                     |                        | Monthly   | 02/27/2015                                                             | 03/27/2015           | No        |       | 30           | 03/27                                                             |
| $\Box$                              |                     |                        |           |                                                                        |                      | No        |       |              |                                                                   |
|                                     |                     |                        |           |                                                                        |                      |           |       |              |                                                                   |

6. Click **Save** button to save the changes.

Here are the steps on how to delete recurring transactions:

1. From the **Main Menu**, click **Accounts Payables Activities > Recurring Transactions**. This will open the **Recurring Transaction** screen.

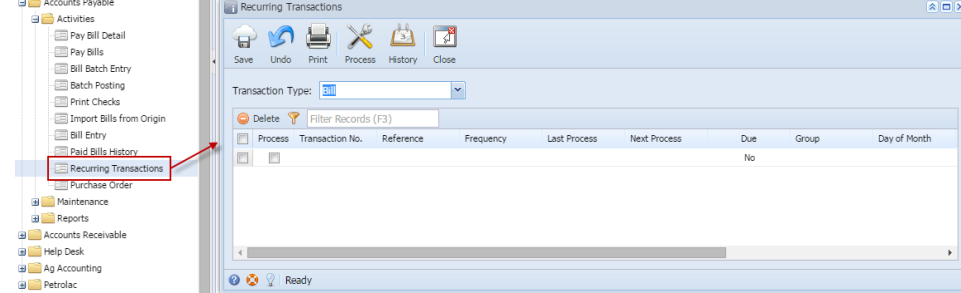

- 2. Select the transaction you want to delete.
- 3. Click on **Delete** action button.
- 4. A warning message will prompt telling that you are about to delete the bill. Click **Yes** to continue.
- 5. Selected transaction will now be deleted.

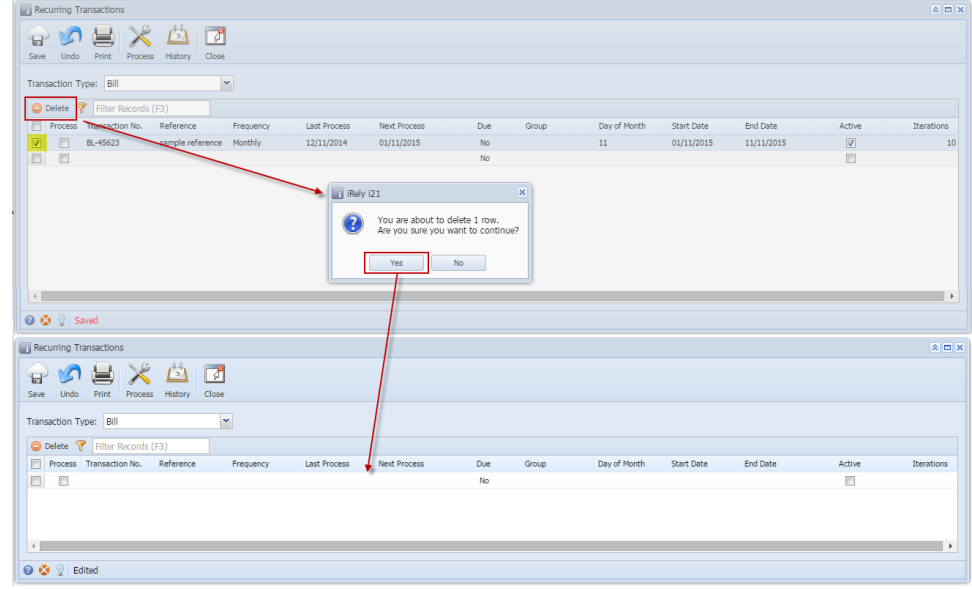

6. Click **Save** button to save the changes.